# **iPad Information Sheet**

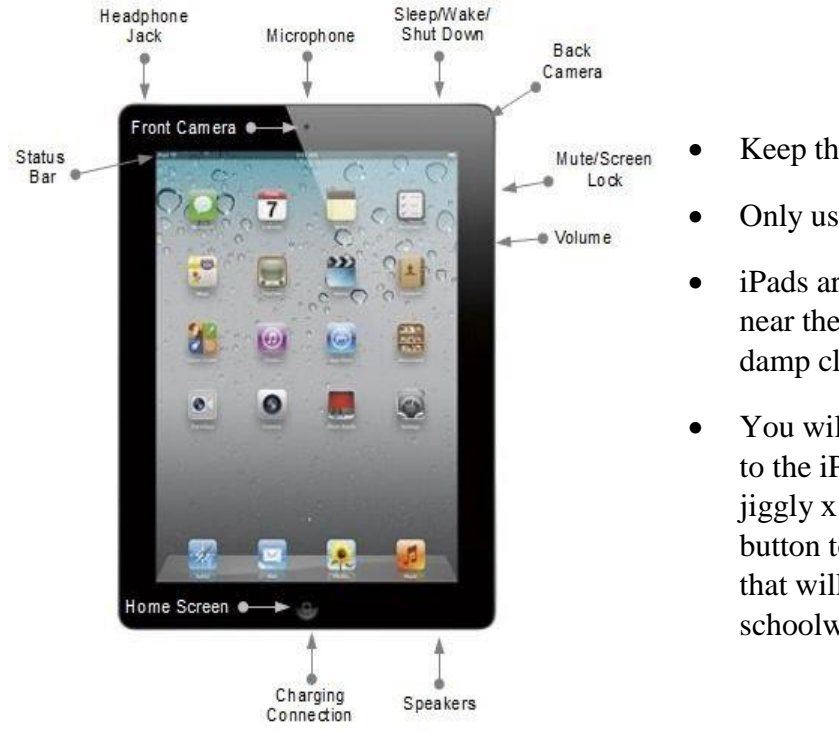

### **How To Care For This iPad**

- Keep the iPad plugged in and the battery charged.
- Only use the power cord provided.
- iPads are fragile. Do not drop them, eat or drink near them, or clean them with anything except a damp clean cloth.
- You will not have an app store and cannot add apps to the iPad. Open apps by tapping one time. If jiggly x's appear near an app icon, push the home button to make them stop. Do not touch the x's, as that will delete the apps you need to do your schoolwork.

## **How To Turn iPad On/Off**

- **To Turn an iPad on** Push and hold 4 seconds the *Sleep/Wake/Shut* Down button (see diagram above) until the apple symbol appears to turn it on.
- **To Wake an iPad from sleep mode -** Push and hold the *Sleep/Wake/Shut* Down briefly.
- **NOTE** When not in use, the iPad will automatically go into Sleep Mode.
- Press the *Home Screen* button to close an app.
- If two students are sharing a device, Double Tap the *Home Screen* and swipe up to shut down the ClassLink App before the second user logs in.

#### **How to Connect an iPad to the Internet**

- Turn the iPad on.
- Touch the SETTINGS icon.
- Touch Wi-Fi and select your HOME Wi-Fi or the one provided by the OCSD. Enter password for Wi-Fi if asked.
- Once Wi-Fi is connected, press the Home Screen button to return to the iPad home screen.
- If you have requested internet service, we will work as quickly as we can with local internet providers to help you get set up. The help desk number below can be called to check on that status of your service request.

Additional help videos and instructions will be posted on our website [www.okaloosaschools.com](http://www.okaloosaschools.com/) including how to use student email, and how to access your coursework.

#### **NEED HELP?**

A helpline has been established for any iPad or computer issues. Call 850-897-2966.

#### Thank you!!